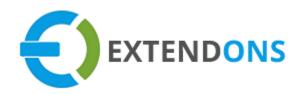

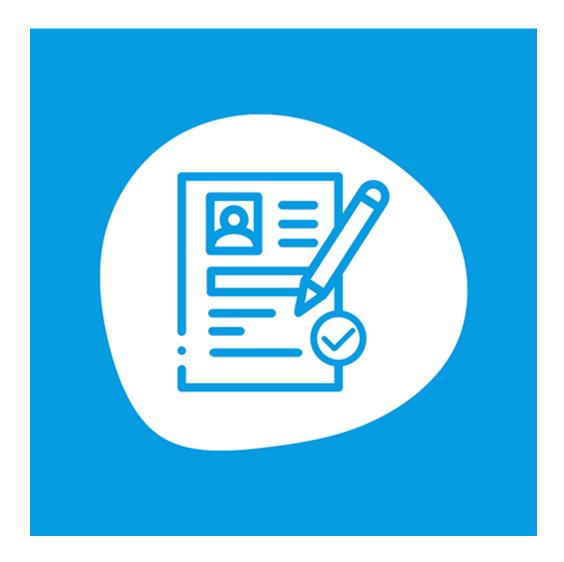

# CUSTOM REGISTRATION FIELDS APP USER GUIDE

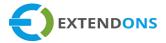

## INTENDED AUDIENCE

The content of this document is designed to facilitate the users managers, supervisors, and others of the Custom Registration Fields app for Shopify. A step-by-step instruction has been added to this document to help users to install this app on their Shopify stores.

This app will only work on Shopify. As a safe practice always backup your files and database before installing any app on your store. If you are looking for someone to install this app, we can do it for you as well. Just go to our store page and let our support know the order id to expedite the installation process.

Once it is installed please refer to the User Guide to help you understand how to use this app to its full capacity. If you still have questions, feel free to contact us via email at info@extendons.com.

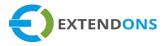

## TABLE OF CONTENTS

| INTENDED AUDIENCE                               | 2    |
|-------------------------------------------------|------|
| User Guide                                      | 4    |
| How To Install Custom Registration Fields App   | 4    |
| How To Configure Custom Registration Fields App | 4    |
| How To Uninstall Custom Registration Fields App | . 17 |
| DISCLAIMER                                      | . 17 |

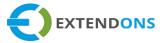

## USER GUIDE

## HOW TO INSTALL CUSTOM REGISTRATION FIELDS APP

First, at the back end, go to the Apps store. Here you will find the Custom Registration Fields App. Click on the Custom Registration Fields app and add it to your store after accepting billing. Once installed, the user will be redirected to the app interface.

Demo Link: <u>https://custom-registration-fields.myshopify.com/</u>

| Home        | 0                          |                             |
|-------------|----------------------------|-----------------------------|
| Crders      | Apps                       | Visit the Shopify App Store |
| Products    |                            |                             |
| Customers   | Installed Apps             |                             |
| Analytics   | Showing 1 app              | Sort by App name (A–Z) 💲    |
| 📢 Marketing |                            |                             |
| 🛞 Discounts | Custom Registration Fields | Get support About Delete    |
| Harris Apps |                            |                             |

Go to the Apps and click on the Custom Registration Fields. Here you can find 3 tabs settings, registration form, and conditional logic.

## How To Configure The Custom Registration Fields App

## **GENERAL SETTINGS**

Here, you can edit high-level details about your form, such as its name and the redirection page after submission.

- FORM NAME: Enter a form name here e.g. Registration Form
- SUBMISSION REDIRECT URL: Enter a custom URL on which the user will be redirected after submitting the form
- CANCEL BUTTON URL: Option to Enable/disable the cancel button

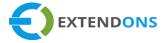

• MARK REQUIRED FIELDS: This will add an asterisk (\*) at the end of every required field label.

| Custom Registration Fields Get Support                                                                                                    | User Guide                                                              | Publish To Theme                                                                                                    | Unpublish Form        | Customers   |
|----------------------------------------------------------------------------------------------------|-------------------------------------------------------------------------|----------------------------------------------------------------------------------------------------|-----------------------|-------------|
| In the settings In the setting of the setting of t | ional Logic                                                             |                                                                                                    |                       |             |
| Notice For Deleting the App (Recommended)<br>Before uninstalling the app from Shopify, first click o<br>It will revert all changes back to default after removi                                                                                                    |                                                                         |                                                                                                    | n remove the app from | m Shopify.  |
| General<br>Edit high-level details about your form, such as its name and<br>where to redirect to after submission.                                                                                                    | Re<br>Submis<br>/acco<br>https://<br>Dis<br>Cancel<br>/acco<br>https:// | tration form<br>direct to another page a<br>sion redirect URL<br>punt<br>custom-registration-field<br>splay cancel button<br>button URL<br>punt/login<br>custom-registration-field<br>ark required fields<br>II add an asterisk (*) at t | ds.myshopify.com/ac   | count/login |

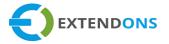

## TITLE AND META INFORMATION

Option to add Meta tags for better search engine optimization. These tags will only be rendered on the Registration form page. You can add the following data:

- REGISTRATION PAGE TITLE: Enter a suitable title for the registration page e.g. Create an Account
- META DESCRIPTION: Enter the Meta description for the registration form
- META KEYWORDS: Enter Meta keywords for the registration form e.g. shirt, cap, tie, shoes, coat, etc.

| Regis | stration Page Title                              |
|-------|--------------------------------------------------|
| Cre   | eate Account                                     |
| 1     | Meta Description                                 |
|       | Meta Keywords                                    |
| 2     | firstname, email, address, profile, registration |

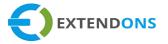

## **REGISTRATION FORM**

By clicking on the Registration form tab, you can select multiple types of fields. Here you have the options to configure the field edit/hide label, placeholder, order, field width, position, and validation message. The list of custom registration fields are listed below:

#### NUMBER OF FIELDS

- TEXT BOX
- TEXT AREA
- SELECT BOX
- MULTI-SELECT BOX
- SINGLE CHECK BOX
- RADIO BUTTON
- NUMERIC FIELD
- HEADING
- MESSAGE
- TIME PICKER
- DATE PICKER
- COLOR PICKER
- FILE UPLOAD

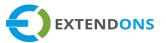

| Select Field Type          Text Area       \$         Select Option       Default Fields         First Name       Last Name         Last Name       Email [required]         Password [required]       Subscription         Custom Fields       Text Area         Select box       Multi Select Box         Single Check Box       Single Check Box         Radio Button       Numeric Field         Heading       Massage | 🕸 Settings 🛛 🖉 Registration Form                                                                                                    | ▼ Conditional Logic |
|----------------------------------------------------------------------------------------------------|----------------------------------------------------------------------------------------------------|---------------------|
| Select Option<br>Default Fields<br>First Name<br>Last Name<br>Email [required]<br>Password [required]<br>Subscription<br>Custom Fields<br>Text Box<br>Text Area<br>Select box<br>Multi Select Box<br>Single Check Box<br>Radio Button<br>Numeric Field<br>Heading                                                                                                    | Select Field Type                                                                                                    |                     |
| Default Fields         First Name         Last Name         Email [required]         Password [required]         Subscription         Custom Fields         Text Box         Text Area         Select box         Multi Select Box         Single Check Box         Radio Button         Numeric Field         Heading                                                                                                    | Text Area                                                                                                    | \$                  |
| Text Area         Select box         Multi Select Box         Single Check Box         Radio Button         Numeric Field         Heading                                                                                                    | Default Fields<br>First Name<br>Last Name<br>Email [required]<br>Password [required]<br>Subscription<br>Custom Fields                                   |                     |
| Multi Select Box<br>Single Check Box<br>Radio Button<br>Numeric Field<br>Heading                                                                                                    |                                                                                                    |                     |
| Time Picker<br>Date Picker<br>Color Picker<br>File Upload                                                                                                    | Select box<br>Multi Select Box<br>Single Check Box<br>Radio Button<br>Numeric Field<br>Heading<br>Message<br>Time Picker<br>Date Picker<br>Color Picker |                     |

• ADD NEW FIELD: Select any field type from the given options and see the details and changes of the field with the live preview option.

#### FIELDS PROPERTIES SECTION:

- LABEL TEXT: Option to add label text or hide the label text by clicking the checkbox.
- PLACEHOLDER: Option to add a custom text for the placeholder e.g. First Name
- **DEFAULT:** Option to add a default placeholder

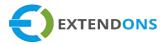

- DESCRIPTION: Option to add or Hide description for field
- ORDER: Option to set field order on the custom registration form
- FIELD WIDTH: Option to set full/half field width from the left or right position
- VALIDATION: Option to enter a custom validation for required fields
- SAVE: Field settings display by clicking the save button
- **PUBLISH:** Display the form on the required page by clicking Publish button
- UNINSTALL: Click on uninstall button to delete the form

TEXT BOX FILED LIVE PREVIEW

| 영 Settings | Registration Form    | Conditional Logic |
|------------|----------------------|-------------------|
|            | Field Select Section | <u>on</u>         |
| Select F   | ield Type            |                   |
| Text B     | Box                  | *                 |
|            | Field Preview Onl    | у.                |
| First Na   | me                   |                   |
| First N    | Name                 |                   |
| Add at L   | east 5 Characters    |                   |

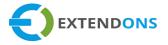

• **DEFAULT FIELDS:** Default fields can be edit only

| Settings                         | ogic              |
|----------------------------------|-------------------|
| Field Select Section             | Live Form Preview |
| Select Field Type Text Box \$    | Create Account    |
| Field Preview Only<br>Label Text | First Name        |
| Description Goes Here            | Last Name         |

• **CUSTOM FIELDS:** Click on a custom field to make changes or permanently delete from the form then click on the Save button.

| l Settir | ngs 🖉 Registration Form 🔻 Conditional Lo | ogic               |
|----------|------------------------------------------|--------------------|
|          | Field Properties Section                 |                    |
| Те       | t Box Label *                            | Email              |
|          | ext Field Example<br>Hide Label          | Password           |
| Pla      | ceholder                                 | Select Box Example |
| De       | fault                                    | Choose Option 0    |
| De       | scription                                | 8                  |

#### **CUSTOM REGISTRATION FIELDS**

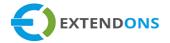

| Field Select Section                          | Live Form Preview             | e? |
|-----------------------------------------------|-------------------------------|----|
| Select Field Type                             | Oresta Assount                |    |
| Multi Select Box 0                            | Create Account                |    |
|                                               | First Name                    |    |
| Field Preview Only                            |                               |    |
| Choose Option                                 | Last Name                     |    |
| Select Option                                 |                               |    |
| Select Minimum One Option                     | Email                         |    |
| Field Properties Section                      | Password                      |    |
|                                               |                               |    |
| Multi Select Box Label *                      | Select Box Example            |    |
| Choose Option                                 |                               | 0  |
| Hide Label Placeholder                        | Text Field Example            |    |
|                                               |                               |    |
| Select Option                                 | Multi Select Box Example      |    |
| Description                                   | Select Option                 |    |
| Select Minimum One Option<br>Hide Description | Text Area Example             |    |
| Make Options                                  |                               |    |
| Option A +                                    |                               |    |
|                                               | Radio Button Example Option A |    |
| Option B + -                                  | Option B                      |    |
| Create Options                                | Numeric Field Example         |    |
| Order *                                       | Single Check Box Example      |    |
| 5                                             | Checkbox                      |    |
| Field Width                                   | Date Picker Example           |    |
| Half ‡                                        |                               |    |
| Left Right                                    | Time Picker Example           |    |
| Adjacent To                                   |                               |    |
|                                               | Heading Example               |    |
| VALIDATION                                    | Message Field Example         |    |
| Required                                      | Color Picker Example          |    |
| Error Message                                 |                               |    |
| Fill this field                               | File Upload Example           |    |
| Save                                          | Choose Files No file chosen   |    |
|                                               | CREATE                        |    |

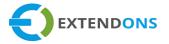

#### **CONDITIONAL LOGIC**

ADD RULE: Click on the Add Rule button. Here you will find two types of boxes with buttons. The button is used to add conditions and the second ADD ACTION button is used to add an action that will be applied to the selected conditions.

- ADD CONDITION BUTTON: Click on the add condition button and select the field with a specific condition.
- ADD ACTION BUTTON: Click on the add action button to apply action on the selected field condition.
- SAVE RULE BUTTON: Click on the Save button to apply the settings

| 영 Settings 🛛 🖉 Registration For             | m T Conditional Logic         |                                            |
|---------------------------------------------|-------------------------------|--------------------------------------------|
| CONDITIONS<br>No conditions have been added | yet, so any action(s) in this | ACTIONS<br>No actions have been added yet. |
| rule will automatically take effer          | ct.                           | Add Action                                 |
| Add Rule Save Rule                          |                               |                                            |

#### **CUSTOM REGISTRATION FIELDS**

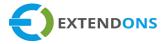

| If                                                                                     | Then                                            |
|----------------------------------------------------------------------------------------|-------------------------------------------------|
|                                                                                        | men                                             |
| 15 - Time Picker Example [time picker] 💠 💼                                             | hide field 🗘 🗊                                  |
| Choose a field                                                                         | Select an action                                |
| Default Fields                                                                         | Field actions                                   |
| 2 - First Name [ required ]                                                            | hide field                                      |
| 3 - Last Name [ required ]                                                             | show field                                      |
| 4 - Email [ required ]                                                                 | enable field                                    |
| 5 - Password [ required ]                                                              | disable field                                   |
| 6 - Subscription                                                                       | set field value                                 |
| Custom Fields                                                                          | clear field value                               |
| 8 - Text Field Example [text box]                                                      |                                                 |
| 10 - Text Area Example [text area]                                                     | 8 - Text Field Example [text box] 🗘             |
| 7 - Select Box Example [select box]<br>9 - Multi Select Box Example [multi select box] | Choose a field                                  |
| 13 - Single Check Box Example [check box]                                              | Custom Fields                                   |
| 11 - Radio Button Example [radio button]                                               | 1 - Create Account [heading]                    |
| 12 - Numeric Field Example [numeric field]                                             | 8 - Text Field Example [text box]               |
| 15 - Time Picker Example [time picker]                                                 | 10 - Text Area Example [text area]              |
| 14 - Date Picker Example [date picker]                                                 | 7 - Select Box Example [select box]             |
| 18 - Color Picker Example [color picker]                                               | 9 - Multi Select Box Example [multi select box] |
|                                                                                        | 13 - Single Check Box Example [check box]       |
|                                                                                        | 11 - Radio Button Example [radio button]        |
| is after 🗘                                                                             | 12 - Numeric Field Example [numeric field]      |
| Observe a sweltfer                                                                     | 16 - Heading Example [heading]                  |
| Choose a qualifier                                                                     | 17 - Message Field Example [message]            |
| is on<br>is after                                                                      | 15 - Time Picker Example [time picker]          |
| is on or after                                                                         | 14 - Date Picker Example [date picker]          |
| is before                                                                              | 18 - Color Picker Example [color picker]        |
| is on or before                                                                        | 19 - File Upload Example [file upload]          |
|                                                                                        |                                                 |
| 5:00                                                                                   | Add Action                                      |
| 0.00                                                                                   |                                                 |
|                                                                                        |                                                 |
| Add Condition                                                                          |                                                 |

**IF- ADD CONDITION:** Choose field with required if condition click on **ADD CONDITION** button **THEN- ADD ACTION:** Select action on a specific field then click on **ADD ACTION** button

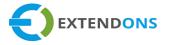

• APPLY CONDITION: Here you can apply all the conditions or any specific condition on the selected field's e.g, **if** the select text field equals "ABC" **then** action will hide the text area field and then click on the **Save Rule** button.

| If                                    | Then                               |
|---------------------------------------|------------------------------------|
| 8 - Text Field Example [text box] 🗘 🗊 | hide field                         |
| equals \$                             | 10 - Text Area Example [text area] |
| abc                                   | Add Action                         |
| Add Condition                         |                                    |
| Remove                                |                                    |

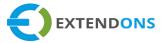

### CUSTOM REGISTRATION FORM – FRONTEND VIEW

| CUSTOM<br>FIELDS | REGISTRATION                                                                                                    | Home | Catalog |                                            | Q                 | ô | ۵ |
|------------------|----------------------------------------------------------------------------------------------------|------|---------|--------------------------------------------|-------------------|---|---|
|                  | Create                                                                                                    | Ассо | unt     |                                            |                   |   |   |
|                  | First Name                                                                                                    |      |         |                                            |                   |   |   |
|                  | Last Name                                                                                                    |      |         |                                            |                   |   |   |
|                  | Email *                                                                                                    |      |         |                                            |                   |   |   |
|                  | Password *                                                                                                    |      |         |                                            |                   |   |   |
|                  | Select Box Example*                                                                                                    |      |         |                                            |                   |   |   |
|                  | Choose Option                                                                                                    |      |         | ext Area F                                 |                   |   |   |
|                  |                                                                                                    |      |         | ext Area F<br>When Te<br>ondition is<br>ab | xt Fiel<br>s Equa | d |   |
|                  | Choose Option<br>Text Field Example *                                                                                         |      |         | When Te<br>ondition is                     | xt Fiel<br>s Equa | d |   |
|                  | Choose Option<br>Text Field Example *<br>abd                                                                                  |      |         | When Te<br>ondition is                     | xt Fiel<br>s Equa | d |   |
|                  | Choose Option<br>Text Field Example *<br>abc<br>Multi Select Box Example *<br>Message Field Example                           |      |         | When Te<br>ondition is                     | xt Fiel<br>s Equa | d |   |
|                  | Choose Option<br>Text Field Example *<br>abc<br>Multi Select Box Example *<br>Message Field Example<br>Color Picker Example * |      |         | When Te<br>ondition is                     | xt Fiel<br>s Equa | d |   |

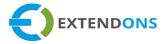

Action: When you type "ABC" in the text field, then it will hide the text area field from the registration form.

**CUSTOM REGISTRATION FORM – FRONTEND VIEW** 

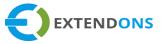

| Create Account                   |             |    |
|----------------------------------|-------------|----|
| First Name                       |             |    |
| shoaib                           |             |    |
| Last Name                        |             |    |
| maqbool                          |             |    |
| Email *                          |             |    |
| shoaibmaqbool123@gmail.com       |             |    |
| Password *                       |             |    |
| ••••                             |             |    |
| Select Box Example *             |             |    |
| Option A                         | ~           |    |
| Text Field Example *             |             |    |
| Just a text field text           |             |    |
| Multi Select Box Example *       |             |    |
| × Option B × Option C            | ×           |    |
| Text Area Example *              |             |    |
| Radio Button Example             |             |    |
| Option B Numeric Field Example * |             |    |
| 10254                            |             |    |
| Single Check Box Example         |             |    |
| Date Picker Example *            |             |    |
| 05-09-12                         |             |    |
| Time Picker Example *            |             |    |
| 11:20                            |             |    |
| HEADING EXAMPLE                  |             |    |
| Message Field Example            |             |    |
| Color Picker Example             |             |    |
|                                  |             |    |
| File Upload Example *            |             |    |
| Choose File client custom.png    |             |    |
|                                  | Cancel CREA | TE |
|                                  | on LA       |    |

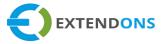

#### **CUSTOM PROFILE – FRONTEND VIEW**

After filling the registration form customer can view details on account page.

| My Account<br>Log out                                          |                            |                                                              |  |  |
|----------------------------------------------------------------|----------------------------|--------------------------------------------------------------|--|--|
| ORDER HISTORY<br>You haven't placed any orders yet.<br>PROFILE |                            | ACCOUNT DETAILS<br>VIEW ADDRESSES (0)                        |  |  |
|                                                                | First Name                 | shoaib                                                       |  |  |
|                                                                | Last Name                  | maqbool                                                      |  |  |
|                                                                | Email                      | shoaibmaqbool123@gmail.com                                   |  |  |
|                                                                | Radio Button Example       | Option B                                                     |  |  |
|                                                                | Numeric Field Example      | 10254                                                        |  |  |
|                                                                | Time Picker Example T      | 11:20                                                        |  |  |
| Date Picker Example D                                          |                            | 05-09-12                                                     |  |  |
| Color Picker Example                                           |                            | #5417fd                                                      |  |  |
| File Upload Example                                            |                            | client custom.png                                            |  |  |
| Text Field Example                                             |                            | Just a text field text.                                      |  |  |
| Text Area Example                                              |                            | we are writing here a long paragraph inside text area field. |  |  |
|                                                                | Select Box Example         | Option A                                                     |  |  |
|                                                                | Multi Select Box Example M | ["Option B","Option C"]                                      |  |  |

## **C**USTOMERS

To view the details of the registered users, click on the **Customers** button. Here you can **View** or **Edit** the customers' details in the custom registration fields.

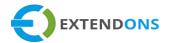

| Custom Registration Fields |             |           |
|----------------------------|-------------|-----------|
| Customer Registration Form | ⑦User Guide | Customers |
|                            | Josef Guide |           |

| < | Custome             |                    | (?)User Guide                |            |        |
|---|---------------------|--------------------|------------------------------|------------|--------|
| [ | <b>Q</b> Search ID, | Rule Title, Status |                              |            |        |
|   | ID                  | First Name         | Email                        |            | Action |
|   | 1                   | Shoaib             | shoaibmaqbool12345@gmail.com |            | 0      |
|   | 2                   | Khawar             | khawar.abbas@unitedsol.net   | Subscribed |        |

#### **CUSTOM REGISTRATION FIELDS**

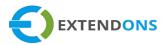

| ← Customers                                                                      |             |                                        | ⑦User Guide               |
|----------------------------------------------------------------------------------|-------------|----------------------------------------|---------------------------|
| shoaib maqbool                                                                   |             | Orders Detail<br>No order placed yet   |                           |
| First Name<br>shoaib                                                             |             | Customer Anal<br>Status:               | <b>ysis</b><br>enabled    |
| Last Name<br>maqbool                                                             |             | Email                                  | Yes                       |
| Email<br>shoaibmaqbool123@gmail.com                                              |             |                                        | 0.00 PKR<br>No last order |
| Select Box Example Option A                                                      | <u>Edit</u> | Default Address<br>No address provided |                           |
| Text Field Example<br>Just a text field text.                                    | <u>Edit</u> |                                        |                           |
| Multi Select Box Example Option B Option C                                       | <u>Edit</u> |                                        |                           |
| Text Area Example<br>we are writing here a long paragraph inside text area field | Edit        |                                        |                           |
| Radio Button Example<br>Option B                                                 | <u>Edit</u> |                                        |                           |
| Numeric Field Example<br>10254                                                   | <u>Edit</u> |                                        |                           |
| Date Picker Example<br>05-09-12                                                  | <u>Edit</u> |                                        |                           |
| Time Picker Example<br>11:20                                                     | <u>Edit</u> |                                        |                           |
| Color Picker Example<br>#5417fd                                                  | <u>Edit</u> |                                        |                           |
| File Upload Example                                                              | wnload      |                                        |                           |

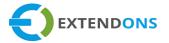

- CUSTOMERS DETAILS: Admin can view, edit and download the customer's details. Admin updates customers' information the changes are updated on the customer's side as well.
- EDIT BUTTON: Click on the edit button to make changes in the customer's data.
- DOWNLOAD LINK: Click on the link to download customers' data.

## HOW TO UNINSTALL CUSTOM REGISTRATION FIELDS APP

At the back end, go to Apps from the app page as highlighted above. Here you will find a button named Unpublish. Click on this button and a new popup model will appear.

• **Uninstall Notice:** Before uninstalling this app, remove the asset file from the theme by pressing the "Confirm" button in the below Asset section.

| 😤 Custom Registration Fields                              |                                                                                                    |                           |                  |           |
|-----------------------------------------------------------|----------------------------------------------------------------------------------------------------|---------------------------|------------------|-----------|
| Custom Registration Fields                                | You want to delete c                                                                                              | sustom registration form? | e Unpublish Form | Customers |
| Settings Registration Form                                | It will remove app assets from your theme     Your store custom registration fields will be set to default fields |                           |                  | Save      |
| General                                                   |                                                                                                    | Name                      |                  |           |
| Edit high-level details about your form, such as its name |                                                                                                    | Registration form         |                  |           |

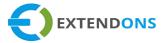

## DISCLAIMER

It is highly recommended to back up your server files and database before installing this app.

No responsibility will be taken for any adverse effects occurring during installation.

It is recommended you install on a test server initially to carry out your testing.